# Do you face any of these 8 challenges

in MS Excel, Word & PowerPoint?

# Case 1 – MS Excel (Lookups)

**Situation:** Two tables with same names but with spelling variation

**Complexity:** Functions such VLOOKUP, INDEX etc. will not work as they need exact spelling match. Most users SORT the data set on both sides and compare them manually. Estimated time can be anywhere between 5s to 20s per match. Even then, this process doesn't ensure completeness of work.

Question: How do I solve this problem with 50,000 rows of data on each table set?

| 1  | А                               | В        | C | D                        | E        |
|----|---------------------------------|----------|---|--------------------------|----------|
| 1  |                                 | 3        |   |                          |          |
| 2  | Client Name                     | Amt. INR |   | Customer Name            | Amt. INR |
| 3  | Titan Industries Ltd.           | 128,700  |   | Mysore Mill Paper        | 14,566   |
| 4  | The Mysore Paper Mills Ltd      | 52,600   |   | katha M India            | 51,244   |
| 5  | Mail SeaNav Pvt. Ltd.           | 82,900   |   | Apijay Businees Centre   | 1,223    |
| 6  | A.J. Finance Pvt Ltd            | 76,200   |   | Bharti Teletech          | 4,311    |
| 7  | Bokahola Tea Co Pvt Ltd         | 148,100  |   | G.N.B. Motors Ltd.       | 137,400  |
| 8  | Katha Mediatix India Ltd.       | 83,400   |   | SKP Securities Ltd.      | 123,500  |
| 9  | Apeejay Business Centre         | 146,500  |   | Titan Industries Limited | 76,500   |
| 10 | Universal Shipping & trading Co | 195,800  |   | Leather machinery Corp   | 51,300   |
| 11 | Career Launcher                 | 165,700  |   | L&T Ltd ECC              | 68,400   |
| 12 | EENADU T.V. / News Time         | 125,500  |   |                          |          |
| 13 | IDBI Bank Ltd.                  | 64,400   |   |                          |          |
| 14 | ABN AMRO                        | 84,000   |   |                          |          |

## [BEFORE]

| Customer Name            | Amt. INR | Client Name                | Amt. INR | Similarity |
|--------------------------|----------|----------------------------|----------|------------|
| Mysore Mill Paper        | 14,566   | The Mysore Paper Mills Ltd | 52,600   | 0.9126     |
| katha M India            | 51,244   | Katha Mediatix India Ltd.  | 83,400   | 0.5238     |
| Apijay Businees Centre   | 1,223    | Apeejay Business Centre    | 146,500  | 0.9269     |
| Bharti Teletech          | 4,311    |                            |          | 0.0000     |
| G.N.B. Motors Ltd.       | 137,400  |                            |          | 0.0000     |
| SKP Securities Ltd.      | 123,500  |                            |          | 0.0000     |
| Titan Industries Limited | 76,500   | Titan Industries Ltd.      | 128,700  | 0.7200     |
| Leather machinery Corp   | 51,300   |                            |          | 0.0000     |
| L&T Ltd ECC              | 68,400   |                            |          | 0.0000     |

# [AFTER]

**Answer:** \_\_\_\_\_ will take 1 minute [Hint: It's a Microsoft feature and not a 3<sup>rd</sup> party application]

## Case 2 – MS Excel (Locked Worksheet)

Situation: I am working on a Financial Model. I found an old template from the company archives. However, the cells are Locked. I can neither edit nor view the formula.

Complexity: In light of security and data confidentiality, I can neither download a 3<sup>rd</sup> party software to crack the password nor can I upload the file on 3<sup>rd</sup> party websites to crack the password. Re-creating the financial model is time consuming.

Question: What do I do to remove the password without using a 3<sup>rd</sup> party application or website?

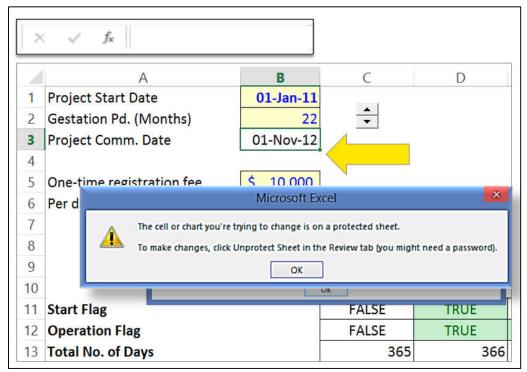

[BEFORE]

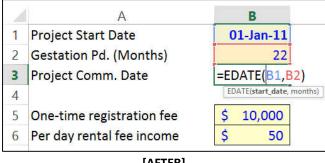

[AFTER]

Answer: will take 1 minute [Hint: All you need is the in-built Microsoft Notepad]

## Case 3 – MS Excel (Data clean up)

**Situation:** A log book with electricity consumption. To analyse the data, one needs to successfully extract "KwH", "Date" and "Time"

**Complexity:** Techniques such as Find and Replace, Text to Columns, SEARCH, LEFT, RIGHT, MID will be unable to work consistently for all the data rows. Manual data clean up can take up several iterations of Filter and Trial-n-Error. Even then 100% accuracy cannot be ensured.

Question: How do I solve this problem with 8,700+ rows of data on each table set?

|      | А                                       | В   | С    | D    |
|------|-----------------------------------------|-----|------|------|
| 1    | RAW [Time / Date / Elec units consumed] | KwH | Date | Time |
| 8751 | 3PM Sun 2-Feb-2014_1.21kwh              |     |      |      |
| 8752 | _8 AM 22-Oct-20140.271 kwh              |     |      |      |
| 8753 | 4AM Wed 18-Jun-20140.421 kwh            |     |      |      |
| 8754 | 1PM 22nd-Aug-20140.494 kwh              |     |      |      |
| 8755 | 1AM Tue 6th-May-20140.162 kwh           |     |      |      |
| 8756 | 8PM Thu 11th-Dec-20141.478 kwh          |     |      |      |
| 8757 | _1AM Fri 07th-Nov-2014_0.084 kwh        |     |      |      |
| 8758 | _6AM 20-May-20141.027 kwh               |     |      |      |
| 8759 | 2 AM Tuesday 8th-Apr-20140.052 kwh      |     |      |      |
| 8760 | 9 PM 27th-Jan-2014_1.428 kwh            |     |      |      |
| 8761 | _12 PM 25th-Aug-2014_0.528 kwh          |     |      |      |

# [BEFORE]

|      | А                                       | В     | С         | D     |
|------|-----------------------------------------|-------|-----------|-------|
| 1    | RAW [Time / Date / Elec units consumed] | KwH   | Date      | Time  |
| 8751 | 3PM Sun 2-Feb-2014_1.21kwh              | 1.21  | 02-Feb-14 | 3 PM  |
| 8752 | _8 AM 22-Oct-20140.271 kwh              | 0.271 | 22-Oct-14 | 8 AM  |
| 8753 | 4AM Wed 18-Jun-20140.421 kwh            | 0.421 | 18-Jun-14 | 4 AM  |
| 8754 | 1PM 22nd-Aug-20140.494 kwh              | 0.494 | 22-Aug-14 | 1 PM  |
| 8755 | 1AM Tue 6th-May-20140.162 kwh           | 0.162 | 06-May-14 | 1 AM  |
| 8756 | 8PM Thu 11th-Dec-20141.478 kwh          | 1.478 | 11-Dec-14 | 8 PM  |
| 8757 | _1AM Fri 07th-Nov-2014_0.084 kwh        | 0.084 | 07-Nov-14 | 1 AM  |
| 8758 | _6AM 20-May-20141.027 kwh               | 1.027 | 20-May-14 | 6 AM  |
| 8759 | 2 AM Tuesday 8th-Apr-20140.052 kwh      | 0.052 | 08-Apr-14 | 2 AM  |
| 8760 | 9 PM 27th-Jan-2014_1.428 kwh            | 1.428 | 27-Jan-14 | 9 PM  |
| 8761 | _12 PM 25th-Aug-2014_0.528 kwh          | 0.528 | 25-Aug-14 | 12 PM |

## [AFTER]

Answer: \_\_\_\_\_\_ will take 1 minute [Hint: It's a Microsoft Excel 2013 feature]

## Case 4 – MS Excel (Data Comparison)

Situation: I have two versions of a Financial Model in Excel. I wish to locate the changes made.

**Complexity:** I have to manually scan every row for differences. The difference in values can be due to connected formulas or hard coded values.

Question: What is the difference between v1 and v2? Which cell values / formulas have been changed?

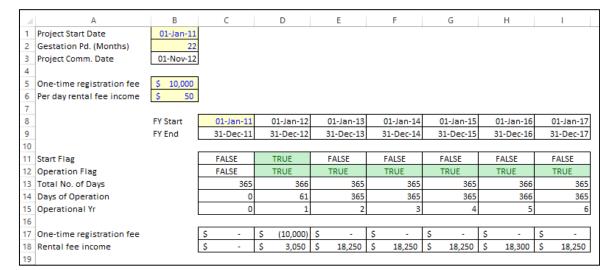

[v1]

|    | A                         | В         | С         | D         | Е          | F         | G         | Н         | 1         |
|----|---------------------------|-----------|-----------|-----------|------------|-----------|-----------|-----------|-----------|
| 1  | Project Start Date        | 01-Jan-11 |           |           |            |           |           |           |           |
| 2  | Gestation Pd. (Months)    | 24        |           |           |            |           |           |           |           |
| 3  | Project Comm. Date        | 01-Jan-13 |           |           |            |           |           |           |           |
| 4  |                           |           |           |           |            |           |           |           |           |
| 5  | One-time registration fee | \$ 8,000  |           |           |            |           |           |           |           |
| 6  | Per day rental fee income | \$ 50     |           |           |            |           |           |           |           |
| 7  |                           |           |           |           |            |           |           |           |           |
| 8  |                           | FY Start  | 01-Jan-11 | 01-Jan-12 | 01-Jan-13  | 01-Jan-14 | 01-Jan-15 | 01-Jan-16 | 01-Jan-17 |
| 9  |                           | FY End    | 31-Dec-11 | 31-Dec-12 | 31-Dec-13  | 31-Dec-14 | 31-Dec-15 | 31-Dec-16 | 31-Dec-17 |
| 10 |                           |           |           |           |            |           |           |           |           |
| 11 | Start Flag                |           | FALSE     | FALSE     | TRUE       | FALSE     | FALSE     | FALSE     | FALSE     |
| 12 | Operation Flag            |           | FALSE     | FALSE     | TRUE       | TRUE      | TRUE      | TRUE      | TRUE      |
| 13 | Total No. of Days         |           | 364       | 365       | 364        | 364       | 364       | 365       | 364       |
| 14 | Days of Operation         |           | 0         | 0         | 364        | 364       | 364       | 365       | 364       |
| 15 | Operational Yr            |           | 0         | 0         | 1          | 2         | 3         | 4         | 5         |
| 16 |                           |           |           |           |            |           |           |           |           |
| 17 | One-time registration fee |           | \$ -      | \$ -      | \$ (8,000) | \$ -      | \$ -      | \$ -      | \$ -      |
| 18 | Rental fee income         |           | \$ -      | \$ -      | \$ 18,200  | \$ 18,200 | \$ 18,200 | \$ 18,250 | \$ 18,200 |
| 40 |                           |           |           |           |            |           |           |           |           |

[v2]

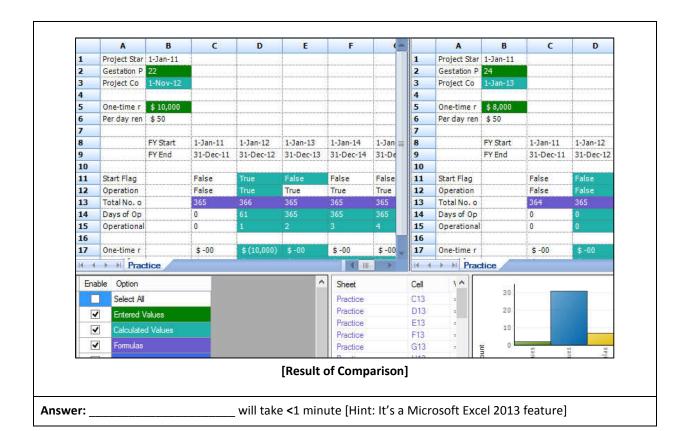

#### Case 5 - MS Word and PowerPoint

Situation: I regularly copy text from PDF to paste it in Word / PowerPoint. E.g. CA Magazine, Research Reports.

**Complexity:** I have to press Delete and Space for each line copied, and then re-align my cursor. This is time consuming especially, when the text copied runs in multiple pages. Moreover, Paste Special doesn't help.

Question: How can I get the text formatted fast? Currently, for each line of text, I have to spend 3 seconds.

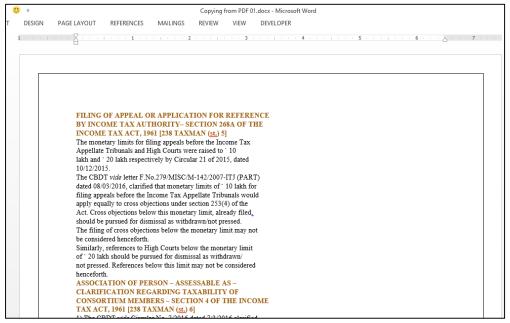

#### [Before]

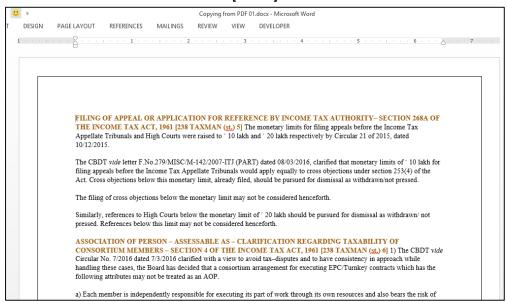

#### [After]

| Answer:      | $\_$ will take total of 2 seconds irrespective of the no. of lines of text. [Hint: |
|--------------|------------------------------------------------------------------------------------|
| Smiley icon] |                                                                                    |

## Case 6 – Extracting text from a scanned image (OCR)

Situation: I get scanned images of agreements, letters and memos. They are confidential in nature.

**Complexity:** In light of security and data confidentiality, I can neither download a 3<sup>rd</sup> party software nor can I upload the file on 3<sup>rd</sup> party websites to extract text. Sometimes the software application provided by the IT team doesn't properly convert the images to text. Typing it manually is time consuming.

Question: How do I avoid the task of re-typing?

## **APM Terminals Mumbai**

Navi Mumbai: 06 August 2014

#### APM Terminals Mumbai: Leading the way in Health & Safety

Safe Operations is of utmost priority at APM Terminals Mumbai and irrespective of hierarchy employees are encouraged to intervene and stop operations if they observe a safety violation. Operating with the highest standards of Safety, the terminal has built a safety culture that engages all stakeholders towards inculcating Safety as a lifestyle, wherein Health, Safety & Environment is considered as its license to operate. APM Terminals Mumbai has had ZERO FATALITIES in 2013, and since the beginning of its operations.

"We strive to ensure that all our colleagues and visitors go home safe without any harm at the end of each day. Safety is a core value at GTI" says Mr. Rajieve Krishnan, Chief Operating Officer, APM Terminals Mumbai.

The Leadership team at the terminal 'walk the talk', and is seen having periodic Safety Walks and interacting with employees working on the ground with regard to safety. Every employee is a Safety Activist and the terminal spares no efforts to drive in this message through Safety Culture Workshops and Awareness Campaigns. Safety is all about personal responsibility of self and others and is not compromised at any level. Visitors to the terminal have to undergo a mandatory Safety Induction to familiarize themselves with the operational activities and hazards involved. Investments made in this area have led to

#### [Before]

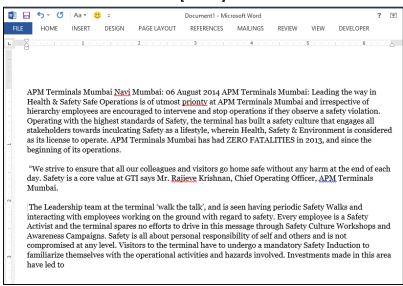

#### [After]

**Answer:** \_\_\_\_\_ will take total of 10 seconds per page. [Hint: It's a Microsoft application which is already installed in your system. Case 5 trick will also be needed.]

## Case 7 - MS Excel

Situation: I have made a Pivot Table from sales ledger. It contains data for >600 customers.

**Complexity:** I have to replicate the format of a Pivot Table report for all the 600+ customers. I wish to avoid filtering and copy-pasting for all of them individually. Plus, if I have to rename the worksheet name as per the customer, it will consume a lot of time.

**Question:** How do I make 100s of reports from the same Pivot Table? The worksheet name should reflect the customer name too.

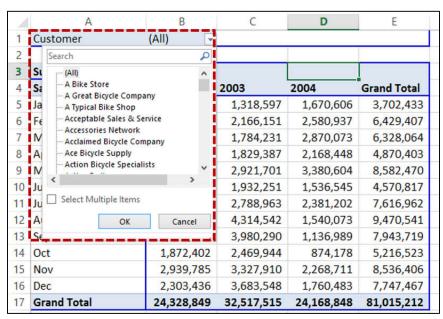

## [Before]

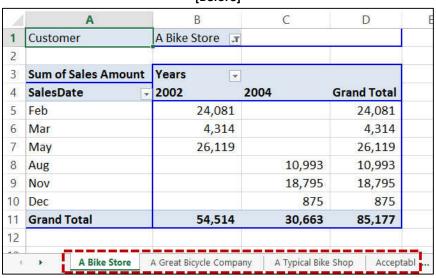

[After]

Answer: \_\_\_\_\_ will take 1 minute for creating 600+ worksheets. [Hint: It's an in-built Microsoft Pivot Table trick.]

## Case 8 – MS Excel

**Situation:** The Government of India has announced stringent measures to curb cash transactions. E.g. cash transaction limit of INR 2,00,000.

**Complexity:** The cash transactions may be split into multiple Invoices / dates. Currently, I sort the data and then use Subtotal.

**Question:** How do I compute a running cumulative total based on one or multiple parameters such as name, invoice number or both? I do not wish the original sequence of data – hence, no sorting.

|    | А                | В      | С          |
|----|------------------|--------|------------|
| 1  | Customer         | Amt    | Cumul. Amt |
| 2  | The Bike Shop    | 6,100  | 6,100      |
| 3  | The Bike Shop    | 4,100  | 10,200     |
| 4  | First Bike Store | 700    | 700        |
| 5  | First Bike Store | 4,400  | 5,100      |
| 6  | The Bike Shop    | 1,300  | 11,500     |
| 7  | The Bike Shop    | 2,100  | 13,600     |
| 8  | First Bike Store | 1,700  | 6,800      |
| 9  | First Bike Store | 12,100 | 18,900     |
| 10 | The Bike Shop    | 1,200  | 14,800     |

| Answer:   | will take <1 minute. [Hint: It's a special trick of a popular Excel formula and |
|-----------|---------------------------------------------------------------------------------|
| uses \$.] |                                                                                 |